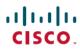

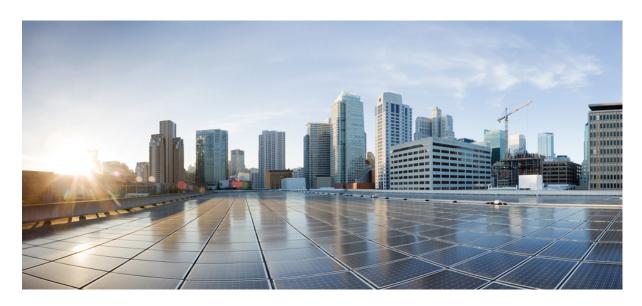

## **Cisco ACI Object Naming and Numbering: Best Practices**

Cisco ACI Object Naming and Numbering: Best Practices 2

General Recommendations 2

Tenant Naming Conventions 3

Fabric Access Policy Naming Conventions 6

# **Cisco ACI Object Naming and Numbering: Best Practices**

Cisco Application Centric Infrastructure (ACI) is based upon the managed object (MO) model, where each object requires a name. A clear and consistent naming convention is therefore essential to aid manageability and troubleshooting. Any change in naming convention for any MO such as profiles or policies requires disruption. We strongly recommended that you plan ahead and define the policy naming convention before deploying the ACI fabric to ensure that all policies are named consistently.

- Develop a naming convention for all of your named objects in ACI
- Ensure that the naming convention makes it easier to operate your ACI Fabric

## **General Recommendations**

## **Use Underscores as Delimiters**

In constructing the distinguished name (DN) of an object, the ACI system uses hyphens to separate system-generated prefixes from suffixes that include user-defined naming strings. Because underscores are not used in any system-generated strings, they are ideal for use as delimiters in naming strings. In the following example, the system combines the prefix "tn-" with the user-defined tenant name "CloudMgmt\_Tenant" to create the DN. Because the naming string uses an underscore instead of a hyphen, it is easier to differentiate where the system object name component ends and where the user-defined component begins.

<fre><fvTenant dn="uni/tn-CloudMgmt Tenant" name="CloudMgmt Tenant">

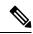

Note

Do not create an object whose name contains "\_\_int\_" or "\_\_ui\_" as those are reserved for internal usage and will be marked as read-only in the GUI.

## **Use Medial Capitals for Compound Words**

When combining words without using delimiters, you can improve readability by using capitalization between words in object names. This practice is less formally known as "CamelCase" or "CapCase." The following examples show this style.

CloudMgmt\_Tenant TenantCiscoDocs\_AAEP Leaf201 SwitchProfile

## **Use Consistent Numbering for Ports and Leaf and Spine Switches**

The following are recommendations for numbering:

- When numbering virtual port channels, use sequential odd and even number pairs. For example, Leaf201 and Leaf202 can make up a vPC pair.
- Number spine switches from 101 to 199. You are not likely to have more than 100 spines.
- Number leaf switches from 200 and above. For a single site, use 200 and above. When numbering leaf switches for more than one pod, begin each pod with a multiple of 100. For example:
  - Number Pod1 leaf switches from 200 to 299
  - Number Pod2 leaf switches from 300 to 399

## **Use Shorter Names If CLI Output Is Important**

If you intend to use CLI command output for troubleshooting or for listing objects, consider that some CLI tables have fixed width columns. Longer names may require line-wrapping, which will reduce readability, as shown in this example in which the 'Vrf' column is limited to ten characters:

| apic1# show<br>Tenant | <b>vrf</b><br>Vrf | Consumed Contracts | Provided Contracts | Description |
|-----------------------|-------------------|--------------------|--------------------|-------------|
| common                | Short vrf         | -                  | -                  |             |
| common                | VeryLongNa        | _                  | -                  |             |
|                       | me_vrf            |                    |                    |             |
| common                | сору              | -                  | _                  |             |
| common                | default           | -                  | _                  |             |
| infra                 | ave-ctrl          | -                  | _                  |             |
| infra                 | overlay-1         | -                  | _                  |             |
| mgmt                  | inb               | -                  | _                  |             |
| mgmt<br>apic1#        | oob               | -                  | -                  |             |

## **Tenant Naming Conventions**

In naming your Tenant and its associated objects, balance the readability of the object name against the inconvenience of possibly very long compound object names. For example, in VMware vCenter, APIC automatically creates a port group name that is a concatenation of the tenant name, the application profile name, and the EPG name. This example illustrates a result when maximizing readability for each object.

ExampleCorpTenant|ExampleCorpApplicationProfileForScom|ExampleCorp ScomWeb EPG

This example uses some abbreviations, but makes a more readable compound name.

ExampleCorp|ExampleCoAP|ExampleCo ScomWeb EPG

Similarly, troubleshooting a leaf switch may involve frequently typing or pasting the name of your routing table, which is the combination of your tenant name and VRF name.

#### **Tenant Names**

Keep the tenant name as short and concise as possible. If you need to include the tenant name when naming other objects, such as VLAN Pools, a shorter name is better. Avoid adding "Tenant" to the name, either as a prefix or suffix. For example, for a customer named Example Corporation, consider names such as these:

ExampleProd ExmplDev ExCoTest

## **Application Profiles**

Tenants > Tenant name > Application Profiles

Use a short application name along with a suffix of "\_AP." For example, consider names such as these:

SampleApp\_AP SampleApp\_Ap SampleApp\_ap

## **Application Endpoint Groups (EPGs)**

```
Tenants > Tenant name > Application Profiles > AP name > Application EPGs
```

Use the application profile name along with a suffix of "EPG." For example, consider names such as these:

```
Grouping: Web, VLAN 101, Management, PXE
EPG names: Web_EPG, V1101_EPG, Mgmt_EPG, PXE_EPG
Web_epg, V1101_epg, Mgmt_epg, PXE_epg
```

## **Bridge Domains (BDs)**

```
Tenants > Tenant name > Networking > Bridge Domains
```

If you use a network-centric approach to EPG and BD creation, we recommend using the EPG base name for the BD. This convention helps to prevent errors when associating the EPG to the correct bridge domain. Use the application profile name along with a suffix of "\_BD." For example, consider names such as these:

```
Base names: Web, VLAN 101, Management, PXE
EPG names: Web_BD, V1101_BD, Mgmt_BD, PXE_BD
Web_bd, V1101_bd, Mgmt_bd, PXE_bd
```

## **VRF** (Routing Table)

```
Tenants > Tenant name > Networking > VRFs
```

Use the application profile name along with a suffix of "\_VRF." The VRF name will be combined with others in naming objects such as your routing table, which is the combination of your tenant name and VRF name. Consider names such as these:

## L3Out (External Routed Network)

```
Tenants > Tenant name > Networking > External Routed Networks
```

We recommend naming the external routed network (L3Out) using the base name of the VRF that will be referenced from the L3Out. If your VRF name is "Prod\_VRF", an L3Out name of "Prod\_L3Out" is a clear indication as to which VRF the L3Out is attached. This convention helps to prevent you from attaching your L3Out to the wrong VRF when multiple VRFs are present. Use the application profile name along with a suffix of "\_L3Out." For example, consider names such as these:

```
Main_L3Out
Prod_L3Out
TenantX_L3Out
DMZ L3Out
```

## **L30ut Node Profiles**

```
Tenants > Tenant name > Networking > External Routed Networks > Node Profiles
```

A logical node profile for an L3Out specifies which leaf switch or switches are used. While it is possible to specify multiple border leaf switches under a single node profile, we recommend specifying a single switch per node profile. Use the switch name along with a suffix of "NodeProf." For example, consider names such as these:

```
Leaf201_NodeProf, Leaf202_NodeProf
lf201 NodeProf, lf202 NodeProf
```

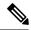

Note

The node profile is not referenced outside of the L3Out. The suffix is optional.

#### L30ut Interface Profiles

Tenants > Tenant name > Networking > External Routed Networks > Node Profiles > Interface Profiles

A logical interface profile for an L3Out specifies which leaf interfaces are used. Use the switch name along with a suffix of "\_IntProf." For example, consider names such as these:

Leaf201\_IntProf, Leaf202\_IntProf
lf201 IntProf, lf202 IntProf

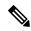

Note

The interface profile is not referenced outside of the L3Out. The suffix is optional.

#### L3Out EPG

Tenants > Tenant name > Networking > External Routed Networks > L3out name > Networks

An L3Out EPG (or L3InstP) is the external endpoint group for your L3Out. Your policy for external routes is applied to the L3Out EPG. We recommended naming the L3Out EPG according to its function. Use the function name along with a suffix of "\_L3EPG." For example, consider names such as these:

DC\_L3EPG
Internet\_L3EPG
InetProxy\_L3EPG
Campus\_L3EPG
LabSubnets\_L3EPG

#### **Contracts**

```
Tenant > Security Policies > Contracts (in earlier releases)
Tenants > Tenant name > Contracts
```

Contracts define protocols that are allowed from EPG to EPG. Because you may be referencing the contract in multiple places, give the contract as descriptive a name as possible. Use the descriptive name along with a suffix of "\_CT." For example, consider names such as these:

```
web_http_CT
web_https_CT
webMultiple_CT
ssh_CT, mssql_CT
```

### **Filters**

```
Tenant > Security Policies > Filters (in earlier releases)
Tenants > Tenant name > Contracts > Filters
```

Filters are the rule entries that make up a contract, similar to ACE entries in an ACL. Although filters can contain single entries or multiple entries, we recommend using a single entry per filter in most cases. Give the filter an unambiguous name along with a suffix of "Filt." For example, consider names such as these:

| Filter Name | Filter Purpose                  | Filter Entry Name |
|-------------|---------------------------------|-------------------|
| http_Filt   | HTTP filter using TCP port 80   | tcp80             |
| https_Filt  | HTTPS filter using TCP port 443 | tcp443            |
| icmp_Filt   | ICMP                            | icmp              |

## **Fabric Access Policy Naming Conventions**

#### **VPC Pairs**

```
Fabric > Access Policies > Policies > Switch > Virtual Port Channel default
```

A Virtual Port Channel (vPC) pair, also known as an explicit vPC protection group, needs both a name and a logical pair ID. For the vPC pair name, use the short names of the two leaf switches, joined by an underscore. For the logical pair ID, use the first node ID of the vPC pair. For example, consider names such as these:

```
Name: 1f201_1f202 or Leaf201_Leaf202
Logical Pair ID: 201
Name: 1f203_1f204 or Leaf203_Leaf204
Logical Pair ID: 203
```

#### Interface Policies

Fabric > Access Policies > Policies > Interface

An interface policy contains individual configuration settings, such as enabling CDP, setting the interface speed, and disabling LLDP on the interface. In the absence of a policy, ACI uses a default setting for a feature, but we recommend that you explicitly define a policy for each feature. The naming of your policy can combine the feature and the state of the feature to clearly indicate the configuration. For example, the policy name could include the capitalized feature name, joined with the selected state using an underscore delimiter. For example, consider names such as these:

```
LLDP_Enable
LLDP_Disable
CDP_Enable
CDP_Disable
LACP_Active
LACP_On
LACP_Off
40GigAuto
InheritAuto
```

## **Interface Policy Groups**

```
Fabric > Access Policies > Policies > Interface > Leaf Interfaces > Policy Groups
```

An interface policy group allows you to combine several configuration polices and apply them to a collection of switches and interfaces. An effective interface policy group name combines a short description of the entity being attached to the ACI fabric and the type of the interface policy group, such as leaf access port, port-channel (PC), or vPC port. For example, consider names such as these:

```
{\tt Pod1\_UCSB\_APG} \  \  \, {\tt <<<\ } \  \, {\tt UCSB}, \  \, {\tt where\ } \  \, {\tt policy\ } \  \, {\tt group\ } \  \, {\tt type\ } \  \, {\tt is\ } \  \, {\tt access\ } \  \, {\tt port\ } \  \, ({\tt APG})
```

```
Server2_PC <>< server connection, where policy group type is port-channel (PC) N7K1 VPC <>< Nexus7000 switch, where policy group type is vPC port (VPC)
```

## **Switch Selectors (Profiles)**

```
Fabric > Access Policies > Switches > Leaf Switches > Profiles
```

A switch selector allows you to select switches. You will then associate your switch selector with interface selectors. Choose from the three naming convention options shown in the example below, with the simplest option first. Use a short leaf switch name along with a suffix of "\_SwSel." For example, consider names such as these:

## **Interface Selectors (Profiles)**

```
Fabric > Access Policies > Interfaces > Leaf Interfaces > Profiles
```

Interface profile selectors allow you to select your interfaces. You will then associate your interface profiles with your access port selectors. You will select Interface profile selectors from your switch selector (profile) configuration. Choose from the three naming convention options shown in the example below, with the simplest option first. Use a short leaf switch name along with a suffix of "IntProf." For example, consider names such as these:

#### **Access Port Selectors**

```
Fabric > Access Policies > Interfaces > Leaf Interfaces > Profiles > profile name > Interface Selector
```

An access port selector is an object that refers to the individual interfaces under your interface profile. An interface profile acts as a folder for all of the access ports, such as Ethernet ports 1 through 48, for example.

We recommend creating a list that references each port. From there, you'll be able to point your access port selector to your policy groups. For the access ports, consider a set of names such as these:

```
eth1_1
eth1_2
eth1_3
....
eth1_48
```

The access port selectors are added to an interface profile, which can be added to a policy group. When the naming conventions are followed, the physical fabric connections are clearly documented by the descriptive object names. For example, the following policy group, interface profile, and access port selector names clearly describe a virtual port channel (vPC) that combines Ethernet ports eth1/48 on each of two leaf switches, 201 and 202:

```
policy group -> interface profile -> access port selector
N7K1_VPC -> Leaf201_IntProf -> eth1_48
N7K1_VPC -> Leaf202_IntProf -> eth1_48
```

## **Attachable Access Entity Profiles (AAEPs)**

```
Fabric > Access Policies > Policies > Global > AAEP
```

Use a short profile name along with a suffix of " AAEP." For example, consider names such as these:

```
EntProd_AAEP
EntDev_AAEP
EntTest_AAEP
```

#### **VLAN Pools**

```
Fabric > Access Policies > Pools > VLAN
```

Name a VLAN pool according to the resource that will draw from it. Add a suffix indicating the pool type, which can be either static or dynamic. For example, consider names such as these:

```
EntProd_StaticVLPool
EntProd_DynVLPool
EntDev_StaticVLPool
EntDev DynVLPool
```

#### **Domains**

```
Fabric > Access Policies > Physical and External Domains
```

Name a domain according to the resource that will use it. Add a suffix indicating the domain type, such as Physical, External, or VMM. For example, consider names such as these:

```
EntProd_PhysDom
EntProd_ExtRoutedDom
EntProd_VMMDom
EntDev_PhysDom
EntDev_ExtRoutedDom
EntDev_VMMDom
```

THE SPECIFICATIONS AND INFORMATION REGARDING THE PRODUCTS REFERENCED IN THIS DOCUMENTATION ARE SUBJECT TO CHANGE WITHOUT NOTICE. EXCEPT AS MAY OTHERWISE BE AGREED BY CISCO IN WRITING, ALL STATEMENTS, INFORMATION, AND RECOMMENDATIONS IN THIS DOCUMENTATION ARE PRESENTED WITHOUT WARRANTY OF ANY KIND, EXPRESS OR IMPLIED.

The Cisco End User License Agreement and any supplemental license terms govern your use of any Cisco software, including this product documentation, and are located at: <a href="http://www.cisco.com/go/softwareterms.Cisco">http://www.cisco.com/go/softwareterms.Cisco</a> product warranty information is available at <a href="http://www.cisco.com/go/warranty">http://www.cisco.com/go/softwareterms.Cisco</a> product warranty information is available at <a href="http://www.cisco.com/go/warranty">http://www.cisco.com/go/warranty</a>. US Federal Communications Commission Notices are found here <a href="http://www.cisco.com/cen/us/products/us-fcc-notice.html">http://www.cisco.com/go/warranty</a>. US Federal Communications Commission Notices are found here <a href="http://www.cisco.com/cen/us/products/us-fcc-notice.html">http://www.cisco.com/cen/us/products/us-fcc-notice.html</a>.

IN NO EVENT SHALL CISCO OR ITS SUPPLIERS BE LIABLE FOR ANY INDIRECT, SPECIAL, CONSEQUENTIAL, OR INCIDENTAL DAMAGES, INCLUDING, WITHOUT LIMITATION, LOST PROFITS OR LOSS OR DAMAGE TO DATA ARISING OUT OF THE USE OR INABILITY TO USE THIS MANUAL, EVEN IF CISCO OR ITS SUPPLIERS HAVE BEEN ADVISED OF THE POSSIBILITY OF SUCH DAMAGES.

Any products and features described herein as in development or available at a future date remain in varying stages of development and will be offered on a when-and if-available basis. Any such product or feature roadmaps are subject to change at the sole discretion of Cisco and Cisco will have no liability for delay in the delivery or failure to deliver any products or feature roadmap items that may be set forth in this document.

Any Internet Protocol (IP) addresses and phone numbers used in this document are not intended to be actual addresses and phone numbers. Any examples, command display output, network topology diagrams, and other figures included in the document are shown for illustrative purposes only. Any use of actual IP addresses or phone numbers in illustrative content is unintentional and coincidental

The documentation set for this product strives to use bias-free language. For the purposes of this documentation set, bias-free is defined as language that does not imply discrimination based on age, disability, gender, racial identity, ethnic identity, sexual orientation, socioeconomic status, and intersectionality. Exceptions may be present in the documentation due to language that is hardcoded in the user interfaces of the product software, language used based on RFP documentation, or language that is used by a referenced third-party product.

Cisco and the Cisco logo are trademarks or registered trademarks of Cisco and/or its affiliates in the U.S. and other countries. To view a list of Cisco trademarks, go to this URL: www.cisco.com go trademarks. Third-party trademarks mentioned are the property of their respective owners. The use of the word partner does not imply a partnership relationship between Cisco and any other company. (1721R)

© 2019–2020 Cisco Systems, Inc. All rights reserved.

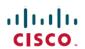

Americas Headquarters Cisco Systems, Inc. San Jose, CA 95134-1706 USA Asia Pacific Headquarters CiscoSystems(USA)Pte.Ltd. Singapore Europe Headquarters CiscoSystemsInternationalBV Amsterdam,TheNetherlands